Министерство науки и высшего образования Российской Федерации Федеральное государственное бюджетное образовательное учреждение высшего образования «Комсомольский-на-Амуре государственный университет»

### **УТВЕРЖДАЮ**

Декан факультета машиностроительных и химических технологий (наименование факультета) П.А. Саблин (подпись, ФИО) июня 20 21 г.  $\left\langle \left\langle 01 \right\rangle \right\rangle$ 

 $1NH8-1$ 

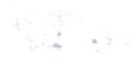

# РАБОЧАЯ ПРОГРАММА ДИСЦИПЛИНЫ Средства автоматизированных вычислений

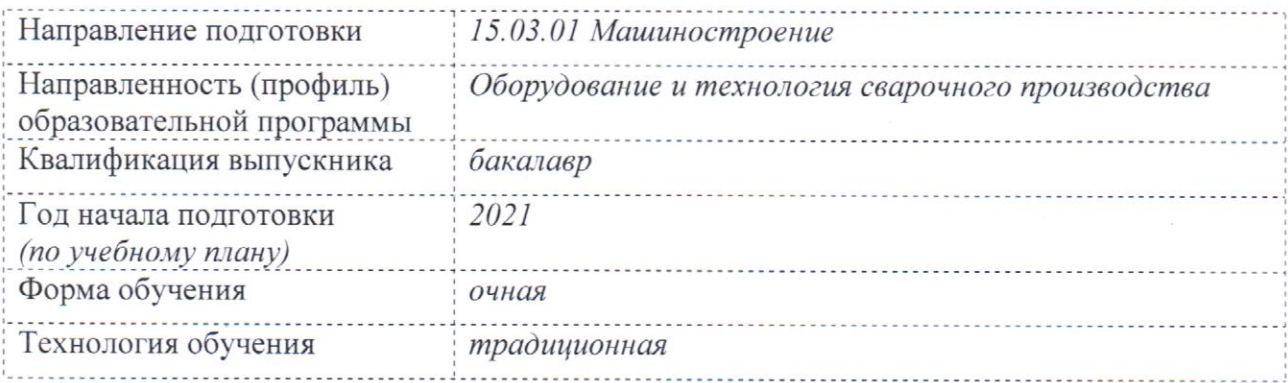

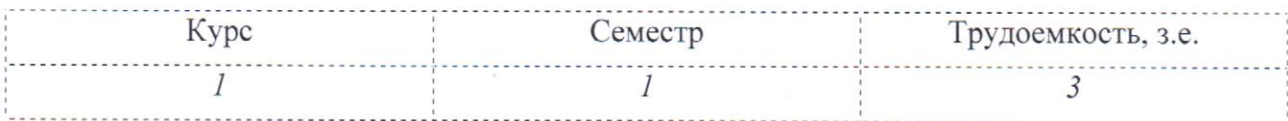

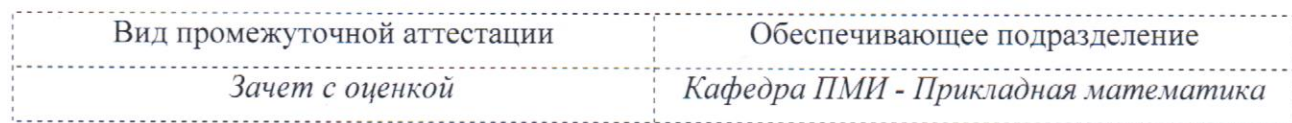

Комсомольск-на-Амуре 2021

# Разработчик рабочей программы:

доцент, к.ф.-м.н, доцент (должность, степень, ученое звание)

(Иодпись)

О.В.Козлова  $(\overline{\text{OMO}})$ 

# СОГЛАСОВАНО:

ting.<br>Sebagai

Заведующий кафедрой «Прикладная математика» (наименование кафедры)

(подпись)

А.Л. Григорьева  $(\Phi$ *HO*)

Заведующий выпускающей кафедрой «Технология сварочного и металлургического производства» (наименование кафедры)

uce

(подпись)

В.П. Бахматов  $(\Phi$ <sub>NO</sub>)

#### **1 Общие положения**

Рабочая программа дисциплины «Средства автоматизированных вычислений» составлена в соответствии с требованиями федерального государственного образовательного стандарта, утвержденного приказом Министерства образования и науки Российской Федерации № 957 от 3.09.2015, и основной профессиональной образовательной программы подготовки «Оборудование и технология сварочного производства» по направлению 15.03.01 - Машиностроение.

Практическая подготовка реализуется на основе профессионального стандарта 677 «Специалист сварочного производства».

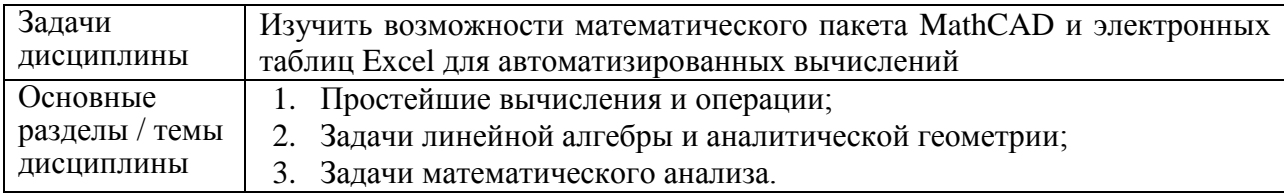

#### **2 Перечень планируемых результатов обучения по дисциплине (модулю), соотнесенных с планируемыми результатами образовательной программы**

Процесс изучения дисциплины «Средства автоматизированных вычислений» направлен на формирование следующих компетенций в соответствии с ФГОС ВО и основной образовательной программой (таблица 1):

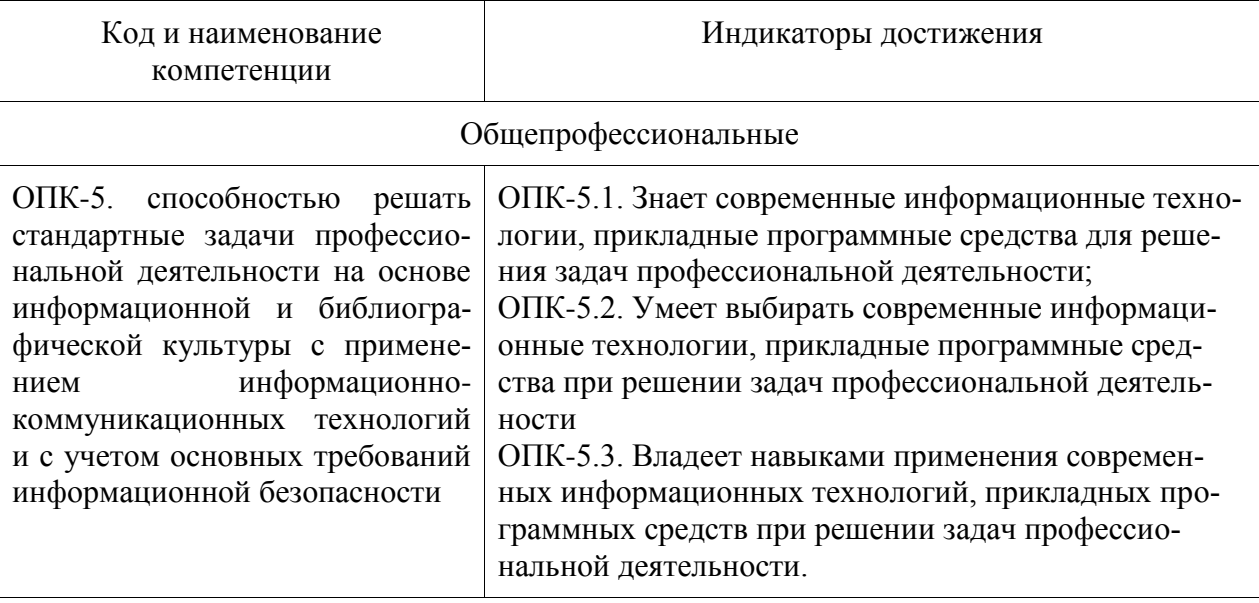

Таблица 1 – Компетенции и планируемые результаты обучения по дисциплине

#### **3 Место дисциплины (модуля) в структуре образовательной программы**

Дисциплина «Средства автоматизированных вычислений» изучается на 1 кур $ce(ax)$  в 1 семестре $(ax)$ .

Дисциплина входит в состав блока 1 «Дисциплины (модули)» и относится к базовой части.

Знания, умения и навыки, сформированные при изучении дисциплины «Средства автоматизированных вычислений», будут востребованы при изучении последующей дисциплины «САПР технологических процессов» и при подготовке выпускной квалификационной работы.

Дисциплина «Средства автоматизированных вычислений» частично реализуется в форме практической подготовки. Практическая подготовка организуется путем выполнения лабораторных работ, выполнения расчётно-графической работы.

Дисциплина «Средства автоматизированных вычислений» в рамках воспитательной работы направлена на формирование у обучающихся умения самостоятельно мыслить, развивает профессиональные умения.

#### **4 Объем дисциплины (модуля) в зачетных единицах с указанием количества академических часов, выделенных на контактную работу обучающихся с преподавателем (по видам учебных занятий) и на самостоятельную работу обучающихся**

Общая трудоемкость (объем) дисциплины составляет 3 з.е., 108 акад. час. Распределение объема дисциплины (модуля) по видам учебных занятий представлено в таблице 2.

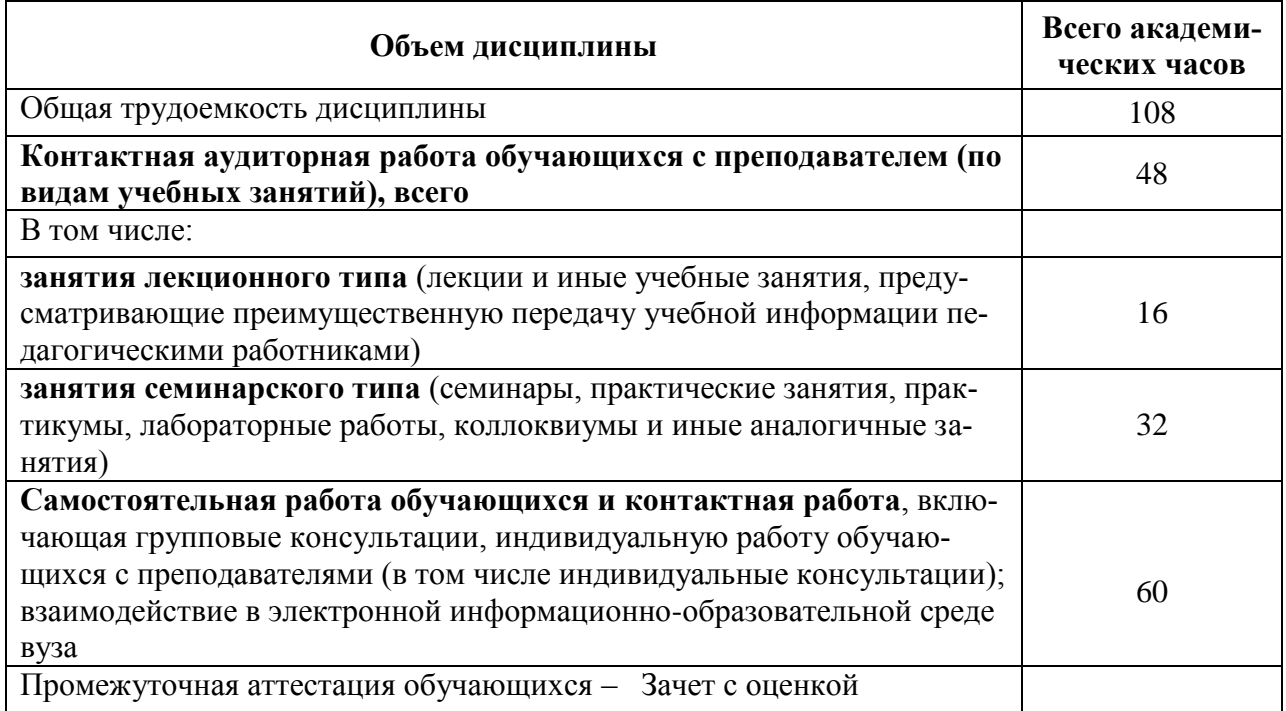

Таблица 2 – Объем дисциплины (модуля) по видам учебных занятий

#### 5 Содержание дисциплины (модуля), структурированное по темам (разделам) с указанием отведенного на них количества академических часов и видов учебной работы

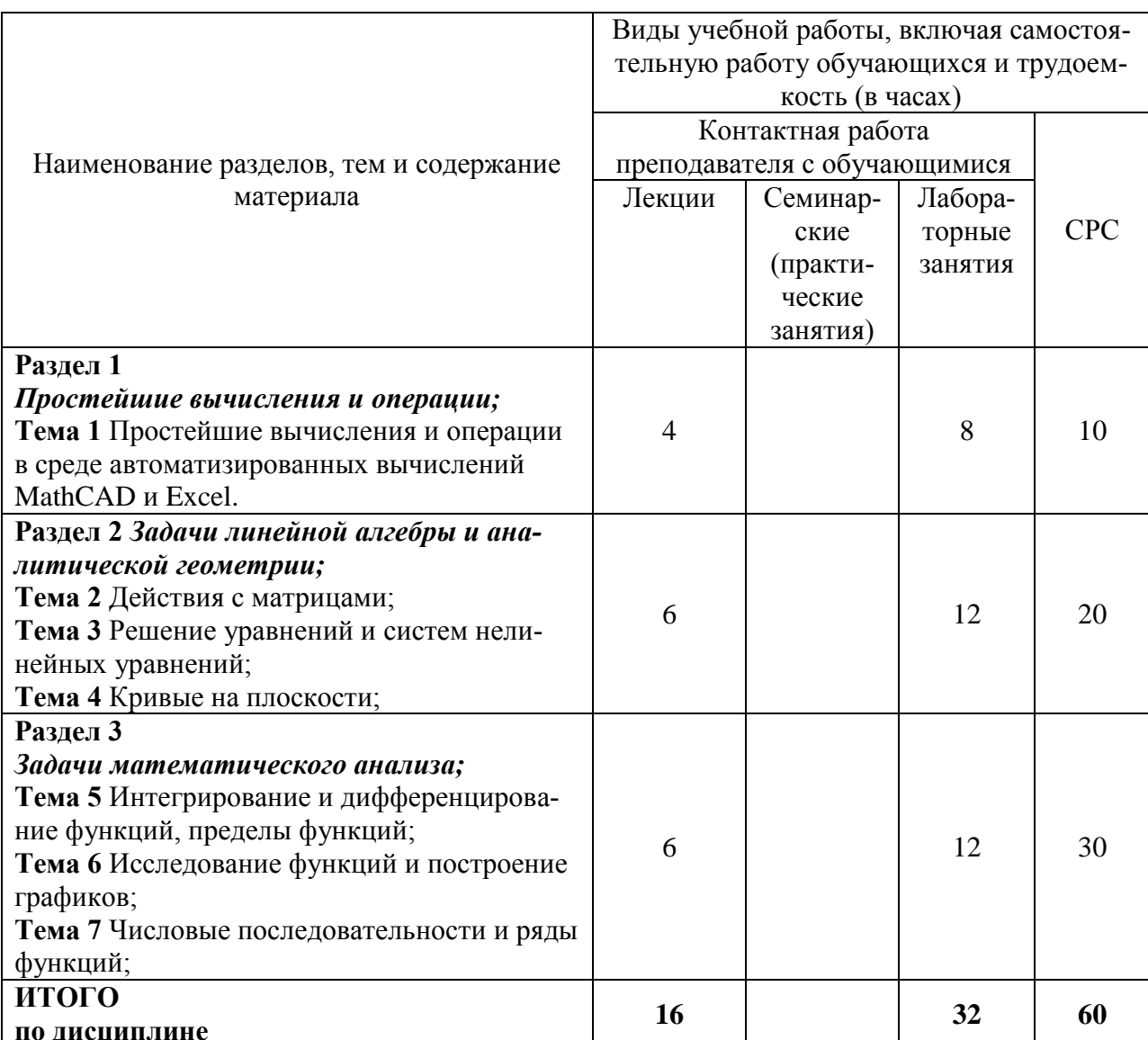

Таблица 3 – Структура и содержание дисциплины (модуля)

#### 6 Внеаудиторная самостоятельная работа обучающихся по дисциплине (модулю)

При планировании самостоятельной работы студенту рекомендуется руководствоваться следующим распределением часов на самостоятельную работу (таблица 4):

| Компоненты самостоятельной работы                           | Количество часов |
|-------------------------------------------------------------|------------------|
| Изучение теоретических разделов дисциплины                  |                  |
| Подготовка к занятиям семинарского типа                     |                  |
| $\mathbf{p}_{\Gamma} \mathbf{p}$<br>Подготовка и оформление |                  |
|                                                             | 60               |

Таблица 4 – Рекомендуемое распределение часов на самостоятельную работу

#### **7 Оценочные средства для проведения текущего контроля и промежуточной аттестации обучающихся по дисциплине (модулю)**

Фонд оценочных средств для проведения текущего контроля успеваемости и промежуточной аттестации представлен в Приложении 1.

Полный комплект контрольных заданий или иных материалов, необходимых для оценивания результатов обучения по дисциплине (модулю), практике хранится на кафедре-разработчике в бумажном и электронном виде.

#### **8 Учебно-методическое и информационное обеспечение дисциплины (модуля)**

#### **8.1 Основная литература**

1 Кудрявцев, Е. М. Mathcad 11. Полное руководство по русской версии [Электронный ресурс] / Е. М. Кудрявцев. - М.: ДМК Пресс, 2009. - 592 с. // ZNANIUM.com: электронно-библиотечная система. - Режим доступа: http://znanium.com/catalog/product/408604, ограниченный. – Загл. с экрана.

2 Ракитин, В. И. Руководство по методам вычислений и приложения MATHCAD[Электронный ресурс] / В. И. Ракитин. - М.: ФИЗМАТЛИТ, 2005. - 264 с. // ZNANIUM.com: электронно-библиотечная система. - Режим доступа: http://znanium.com/catalog/product/410759**,** полный.

3 Excel 2010 на примерах: Практическое пособие / Васильев А.Н. - СПб:БХВ-Петербург, 2010. - 422 с. // ZNANIUM.com : электронно-библиотечная система. - Режим доступа: http://znanium.com/catalog/product/351263, ограниченный. – Загл. с экрана.

4 Гельман, В.Я Решение математических задач средствами Excel: Практикум, СПб: Питер, 2003 - 240 с.

#### **8.2 Дополнительная литература**

1 Плис А.И., Сливина Н.А. MathCad: Математический практикум для экономистов и инженеров. Учеб пособие. М: Финансы и статистика, 2003, 656с.

2 Кирьянов Д.В. Самоучитель Mathcad 11. СПб, БХВ Петербург, 2003, - 560 с.

3 Кремер, Н.Ш. Путко, Б.А. Тришин, И.М. Математический анализ. Учебник и практикум. Москва: Юрайт,2014 - 620с.

4 Ильин, В.А. Ким, Г.Д. Линейная алгебра и аналитическая геометрия. Учебник для вузов, 30-е изд., перераб. и доп. Москва: Проспект: Изд-во Московского гос.ун-та, 2007 - 393с.

5 Копченова, Н.В. Марон, И.А. Вычислительная математика в примерах и задачах. Учебное пособие для втузов. Москва: «Наука», 1972 - 368с.

#### **8.3 Методические указания для студентов по освоению дисциплины**  *Отсутствуют*

#### **8.4 Современные профессиональные базы данных и информационные справочные системы, используемые при осуществлении образовательного процесса по дисциплине**

1 Электронно-библиотечная система ZNANIUM.COM. Договор ЕП 44 № 4378 эбс ИКЗ 21 1 2727000769270301000100046311244 от 13 апреля 2021 г.

2 Электронно-библиотечная система IPRbooks. Лицензионный договор № ЕП44 № 44/4 на предоставление доступа к электронно-библиотечной системе IPRbooks ИКЗ 21 1 272700076927030100100100036311244 от 05 февраля 2021 г.

3 Электронно-библиотечная система eLIBRARY.RU. Договор № ЕП 44 № 004/13 на оказание услуг доступа к электронным изданиям ИКЗ 91272700076927030100100150016311000 от 15 апреля 2019 г.

#### **8.5 Перечень ресурсов информационно-телекоммуникационной сети «Интернет», необходимых для освоения дисциплины (модуля)**

- 1 <http://www.mathcad.com/library/> библиотека ресурсов по системе Mathcad.
- 2 <http://window.edu.ru/>

#### **8.6 Лицензионное и свободно распространяемое программное обеспечение, используемое при осуществлении образовательного процесса по дисциплине**

Таблица 5 – Перечень используемого программного обеспечения

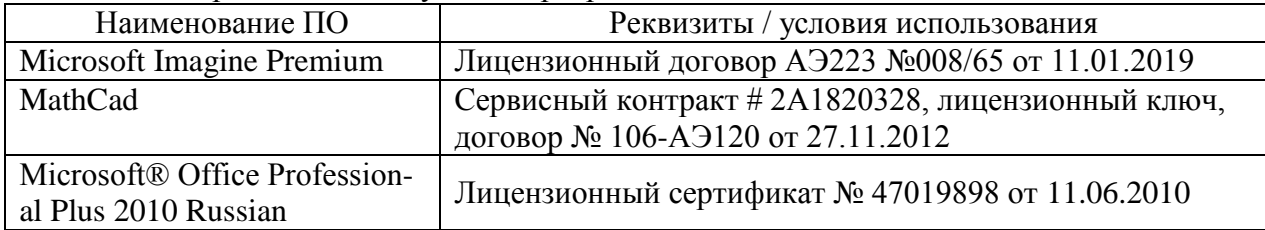

#### **9 Организационно-педагогические условия**

Организация образовательного процесса регламентируется учебным планом и расписанием учебных занятий. Язык обучения (преподавания) — русский. Для всех видов аудиторных занятий академический час устанавливается продолжительностью 45 минут.

При формировании своей индивидуальной образовательной траектории обучающийся имеет право на перезачет соответствующих дисциплин и профессиональных модулей, освоенных в процессе предшествующего обучения, который освобождает обучающегося от необходимости их повторного освоения.

#### **9.1 Образовательные технологии**

Учебный процесс при преподавании курса основывается на использовании традиционных, инновационных и информационных образовательных технологий. Традиционные образовательные технологии представлены лекциями и семинарскими (практическими) занятиями. Инновационные образовательные технологии используются в виде широкого применения активных и интерактивных форм проведения занятий. Информационные образовательные технологии реализуются путем активизации самостоятельной работы студентов в информационной образовательной среде.

#### **9.2 Занятия лекционного типа**

Лекционный курс предполагает систематизированное изложение основных вопросов учебного плана.

На первой лекции лектор обязан предупредить студентов, применительно к какому базовому учебнику (учебникам, учебным пособиям) будет прочитан курс.

Лекционный курс должен давать наибольший объем информации и обеспечивать более глубокое понимание учебных вопросов при значительно меньшей затрате времени, чем это требуется большинству студентов на самостоятельное изучение материала.

#### **9.3 Занятия семинарского типа**

Семинарские занятия в данном курсе не предусмотрены.

#### **9.4 Самостоятельная работа обучающихся по дисциплине (модулю)**

Самостоятельная работа студентов – это процесс активного, целенаправленного приобретения студентом новых знаний, умений без непосредственного участия преподавателя, характеризующийся предметной направленностью, эффективным контролем и оценкой результатов деятельности обучающегося.

Цели самостоятельной работы:

 систематизация и закрепление полученных теоретических знаний и практических умений студентов;

углубление и расширение теоретических знаний;

 формирование умений использовать нормативную и справочную документацию, специальную литературу;

 развитие познавательных способностей, активности студентов, ответственности и организованности;

 формирование самостоятельности мышления, творческой инициативы, способностей к саморазвитию, самосовершенствованию и самореализации;

развитие исследовательских умений и академических навыков.

Самостоятельная работа может осуществляться индивидуально или группами студентов в зависимости от цели, объема, уровня сложности, конкретной тематики.

Технология организации самостоятельной работы студентов включает использование информационных и материально-технических ресурсов университета.

Контроль результатов внеаудиторной самостоятельной работы студентов может проходить в письменной, устной или смешанной форме.

Студенты должны подходить к самостоятельной работе как к наиважнейшему средству закрепления и развития теоретических знаний, выработке единства взглядов на отдельные вопросы курса, приобретения определенных навыков и использования профессиональной литературы.

#### **9.5 Методические указания для обучающихся по освоению дисциплины**

При изучении дисциплины обучающимся целесообразно выполнять следующие рекомендации:

1. Изучение учебной дисциплины должно вестись систематически.

2. После изучения какого-либо раздела по учебнику или конспектным материалам рекомендуется по памяти воспроизвести основные термины, определения, понятия раздела.

3. Особое внимание следует уделить выполнению отчетов по практическим занятиям и индивидуальным комплексным заданиям на самостоятельную работу.

4. Вся тематика вопросов, изучаемых самостоятельно, задается на лекциях преподавателем. Им же даются источники (в первую очередь вновь изданные в периодической научной литературе) для более детального понимания вопросов, озвученных на лекции.

При самостоятельной проработке курса обучающиеся должны:

просматривать основные определения и факты;

 повторить законспектированный на лекционном занятии материал и дополнить его с учетом рекомендованной по данной теме литературы;

 изучить рекомендованную литературу, составлять тезисы, аннотации и конспекты наиболее важных моментов;

самостоятельно выполнять задания, аналогичные предлагаемым на занятиях;

использовать для самопроверки материалы фонда оценочных средств.

#### *Методические указания по выполнению РГР*

Задания в РГР должны быть выполнены с помощью изучаемых программных сред: Mathcad и Excel. Результат работы должен быть оформлен согласно [РД 013-2016](https://knastu.ru/media/files/page_files/page_425/omk/rd/RD_013-2016_izm.4.pdf) **«**Текстовые студенческие работы. Правила оформления».

Задание 1. Для того чтобы найти корень уравнения вида  $f(x) = 0$  необходимо найти такое число  $\xi$ , при подстановке которого в уравнение  $f(\xi)$  получим тождество  $f(\xi) \equiv 0$ . Число  $\xi$  называется корнем или нулем уравнения  $f(x) = 0$ . Если уравнение задано в форме полинома:  $a_n x^n + a_{n-1} x^{n-1} + ... + a_1 x + a_0 = 0$ *n n*  $a_n x^n + a_{n-1} x^{n-1} + ... + a_1 x + a_0 = 0$ , то для отыскания корней полинома в Mathcad используется функция *polyroots(v)*, где *v* – вектор-столбец, содержащий коэффициенты полинома. Коэффициенты полинома можно найти с помощью команды «coeffs» на панели инструментов «Символьные».

Для отыскания корней уравнений произвольной степени в Excel, необходимо:

- задать значения функции  $f(x)$  на некотором интервале с шагом h, если в значении функции происходит перемена знака, то этот интервал содержит корень уравнения;

 уточнить локализованный корень с помощью команды «Подбор параметра». На вкладке «Данные» на панели «Работа с данными» команда «Анализ «что если»».

построить для визуализации график исследуемой функции.

Задание 2. Для решения нелинейного уравнения по правилам вычислительной математики, необходимо, во-первых отделить корни уравнения, либо аналитически, либо графически. Затем, уточнить локализованный корень уравнения с некоторой точностью  $\varepsilon$ .

Для уточнения корней нелинейного уравнения в Mathcad можно использовать встроенную функцию *root*, которая в зависимости от типа задачи, может включать либо два, либо четыре аргумента и, соответственно, работает несколько по-разному:

—  $root(f(x_0), x_0),$  где  $f(x_0)$  - значение левой части уравнения в точке  $x_0$  ( $x_0$  начальное приближение корня);

 *rootf x* , *x* ,*a*,*b* <sup>0</sup> <sup>0</sup> , где *а*, *b* – границы интервала, внутри которого происходит поиск корня.

Для отыскания корней нелинейного уравнения в Excel можно также, как и в случае с полиномом воспользоваться функцией «Подбор параметра».

Задание 3. Рассмотрим алгоритм автоматизации поиска корней системы нелинейных уравнений в Mathcad.

Если система нелинейных уравнений, например, содержит два уравнения:  $(x, y)$  $\int_{f_2(x,y)}^{f_1(y,y)}$  $\int$  $=$  $=$  $(y, y) = 0,$  $(y) = 0$ 2 1  $f_2(x, y)$  $f_1(x, y)$ то их надо записать в виде:  $(x, y)$  $\begin{cases} y = y_2(x, y) \\ y = y_2(x, y) \end{cases}$  $\int$  $=$  $=$  $y = y_2(x, y)$  $y = y_1(x, y)$ .<br>, .<br>, 2  $\left( \begin{array}{c} 1 \end{array} \right)$ , затем реализовать решение в два этапа: первый - графически отделить корни. Используя график, выбираются начальные значения  $x = x_0$ ,  $y = y_0$ . Второй – уточнить решение с указанной точностью с помощью блока решений Given-Find. Для этого задаются начальные значения  $x = x_0, y = y_0$ . После служебного слова *Given* записать уравнения  $(x, y)$  $y = y_2(x, y)$  $y = y_1(x, y)$ .<br>, .<br>, 1  $=$  $=$ , через знак символьного равен-

ства = (нажать Ctrl и знак равенства). Вызвать функцию *Find(x,y).*

Для отыскания корней системы нелинейных уравнений в Excel можно воспользоваться функцией «Поиск решений» или как в случае с решением одного уравнения с по- $(x, y)$  $y = y_1(x, y)$ .<br>,  $=$ 

2

мощью «Подбора параметра», в этом случае необходимо систему  $y = y_2(x, y)$ .<br>; 2 1  $=$ свести к

одному уравнению  $y_1(x, y) - y_2(x, y) = 0$ .

Задание 4. Для того чтобы исследовать функцию необходимо:

определите функцию и постройте ее график;

 найти точку пересечения с осью ординат, вычислив *y(0).* Найти точку пересечения с осью абсцисс, решив уравнение *y(x)=0* (через меню *Символика* функцию *solve в Mathcad, в Excel через подбор параметра*);

найти точки разрыва функции. Вычислить односторонние пределы;

- записать уравнения вертикальных асимптот:  $x = a$  - вертикальная асимптота, если существуют пределы:  $\lim_{x\to a+0} y(x) = \pm \infty$ ,  $\lim_{x\to a-0} y(x) = \pm \infty$ . Построить асимптоту на графике функций:

- записать уравнение наклонной асимптоты:  $y = kx + b$  - наклонная асимптота, если существуют пределы:  $k = \lim_{x \to \pm \infty} \frac{y(x)}{x}$ ,  $b = \lim_{x \to \pm \infty} [y(x) - kx]$ . Изобразить асимптоты на графике функции;

- записать уравнения горизонтальных асимптот  $y=b$ . Изобразить асимптоты на графике;

- найти нули производной, решив уравнение  $y'(x) = 0$ . Вычислить и записать координаты точек экстремума, указать их тип (максимум, минимум). Построить график производной;

- найти нули второй производной, решив уравнение  $y''(x) = 0$ . Вычислить и записать координаты точек перегиба. Описать интервалы выпуклости и вогнутости. Построить график второй производной;

#### 10 Описание материально-технического обеспечения, необходимого для осуществления образовательного процесса по дисциплине (модулю)

#### 10.1 Учебно-лабораторное оборудование

Отсутствует

#### 10.2 Технические и электронные средства обучения

Отсутствует

#### Самостоятельная работа.

Помещения для самостоятельной работы оснащены компьютерной техникой с возможностью подключения к сети «Интернет» и доступом к электронной информационнообразовательной среде КнАГУ:

- читальный зал НТБ КнАГУ:

- компьютерные классы (ауд. 218 корпус  $N_2$  2).

#### 11 Иные сведения

#### Методические рекомендации по обучению лиц с ограниченными возможностями здоровья и инвалидов

Освоение дисциплины обучающимися с ограниченными возможностями здоровья может быть организовано как совместно с другими обучающимися, так и в отдельных группах. Предполагаются специальные условия для получения образования обучающимися с ограниченными возможностями здоровья.

Профессорско-педагогический состав знакомится с психолого-физиологическими особенностями обучающихся инвалидов и лиц с ограниченными возможностями здоровья, индивидуальными программами реабилитации инвалидов (при наличии). При необходимости осуществляется дополнительная поддержка преподавания тьюторами, психологами, социальными работниками, прошедшими подготовку ассистентами.

В соответствии с методическими рекомендациями Минобрнауки РФ (утв. 8 апреля 2014 г. N AK-44/05вн) в курсе предполагается использовать социально-активные и рефлексивные метолы обучения, технологии социокультурной реабилитации с целью оказа-

ния помощи в установлении полноценных межличностных отношений с другими студентами, создании комфортного психологического климата в студенческой группе. Подбор и разработка учебных материалов производятся с учетом предоставления материала в различных формах: аудиальной, визуальной, с использованием специальных технических средств и информационных систем.

Освоение дисциплины лицами с ОВЗ осуществляется с использованием средств обучения общего и специального назначения (персонального и коллективного использования). Материально-техническое обеспечение предусматривает приспособление аудиторий к нуждам лиц с ОВЗ.

Форма проведения аттестации для студентов-инвалидов устанавливается с учетом индивидуальных психофизических особенностей. Для студентов с ОВЗ предусматривается доступная форма предоставления заданий оценочных средств, а именно:

 в печатной или электронной форме (для лиц с нарушениями опорнодвигательного аппарата);

 в печатной форме или электронной форме с увеличенным шрифтом и контрастностью (для лиц с нарушениями слуха, речи, зрения);

методом чтения ассистентом задания вслух (для лиц с нарушениями зрения).

Студентам с инвалидностью увеличивается время на подготовку ответов на контрольные вопросы. Для таких студентов предусматривается доступная форма предоставления ответов на задания, а именно:

 письменно на бумаге или набором ответов на компьютере (для лиц с нарушениями слуха, речи);

 выбором ответа из возможных вариантов с использованием услуг ассистента (для лиц с нарушениями опорно-двигательного аппарата);

устно (для лиц с нарушениями зрения, опорно-двигательного аппарата).

При необходимости для обучающихся с инвалидностью процедура оценивания результатов обучения может проводиться в несколько этапов.

Приложение 1

# **ФОНД ОЦЕНОЧНЫХ СРЕДСТВ по дисциплине**

# **Средства автоматизированных вычислений**

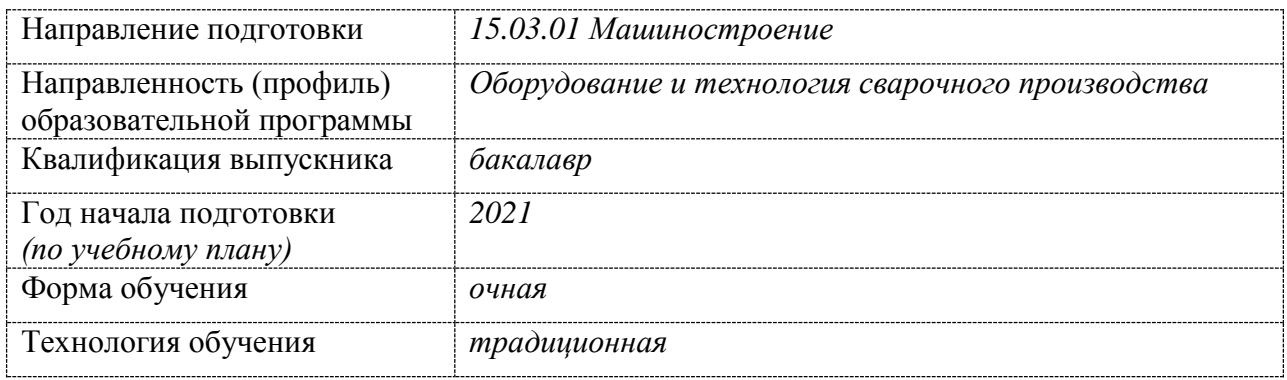

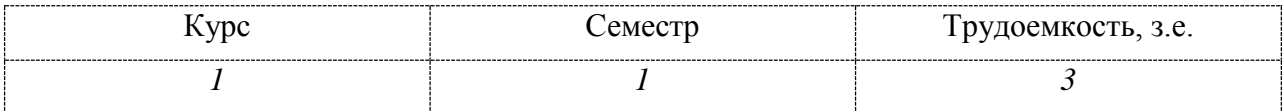

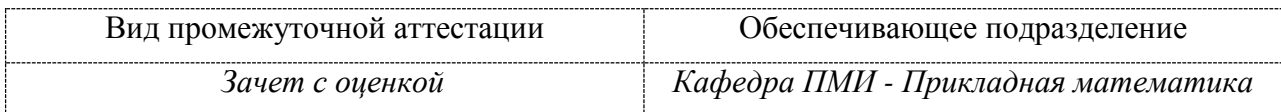

### 1 Перечень планируемых результатов обучения по дисциплине (модулю), соотнесенных с планируемыми результатами образовательной программы

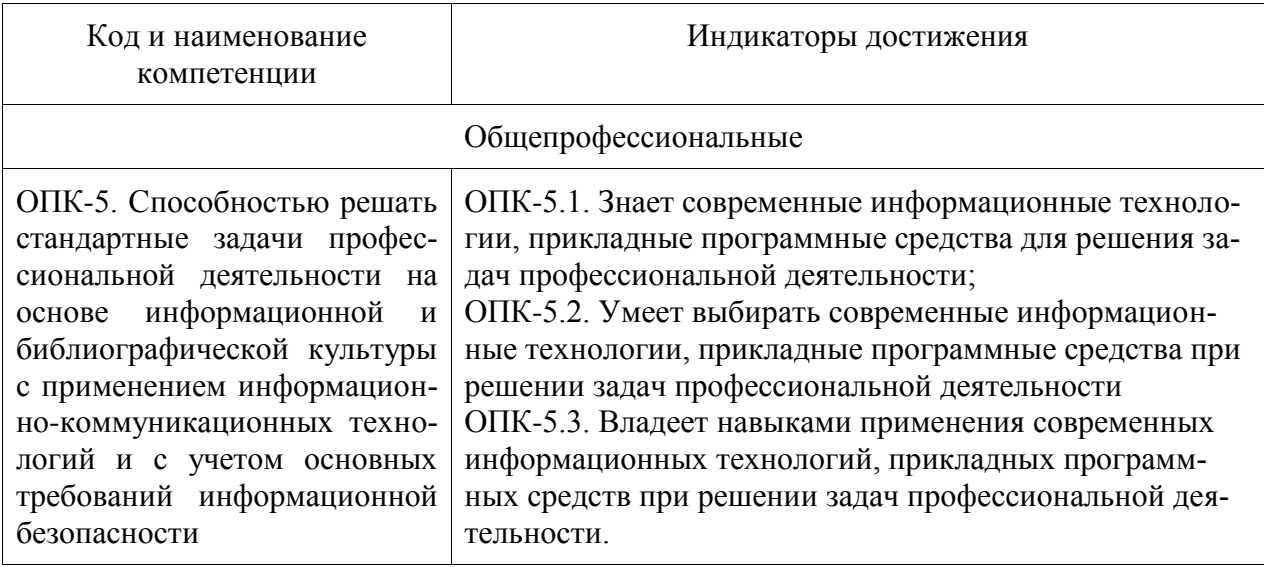

Таблица 1 - Компетенции и планируемые результаты обучения по дисциплине

Таблица 2 - Паспорт фонда оценочных средств

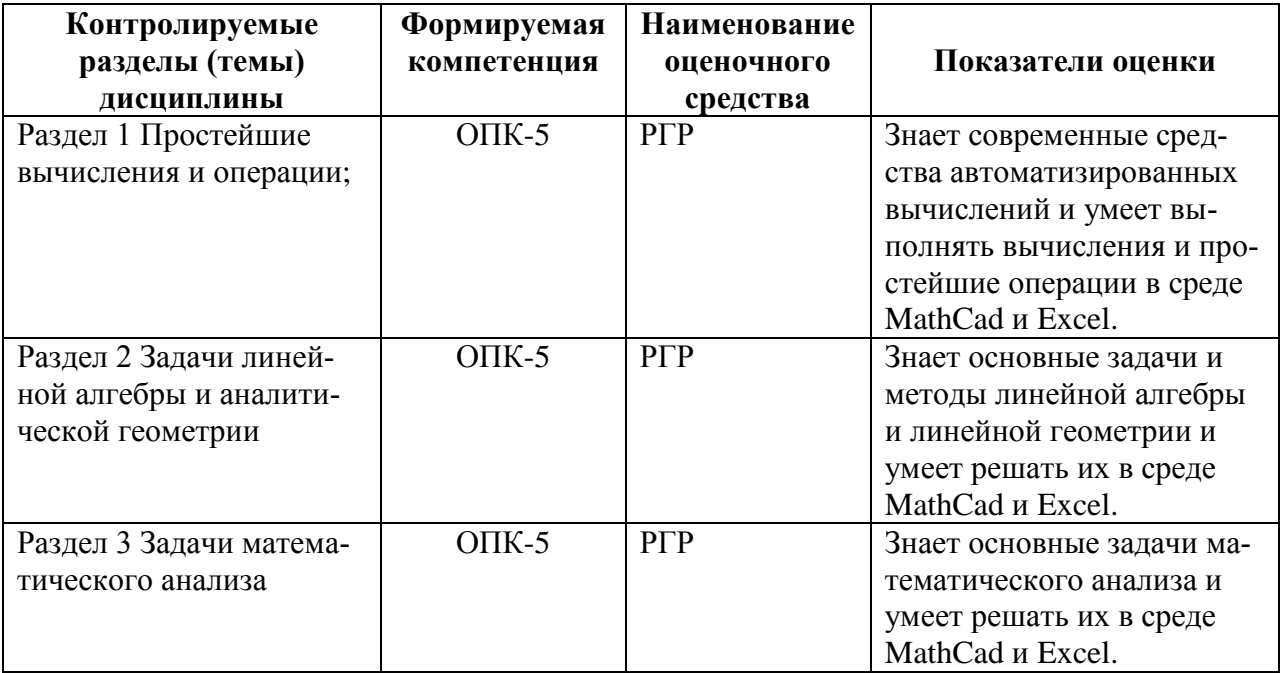

### **2 Методические материалы, определяющие процедуры оценивания знаний, умений, навыков и (или) опыта деятельности, характеризующие процесс формирования компетенций**

Методические материалы, определяющие процедуры оценивания знаний, умений, навыков и (или) опыта деятельности, представлены в виде технологической карты дисциплины (таблица 3).

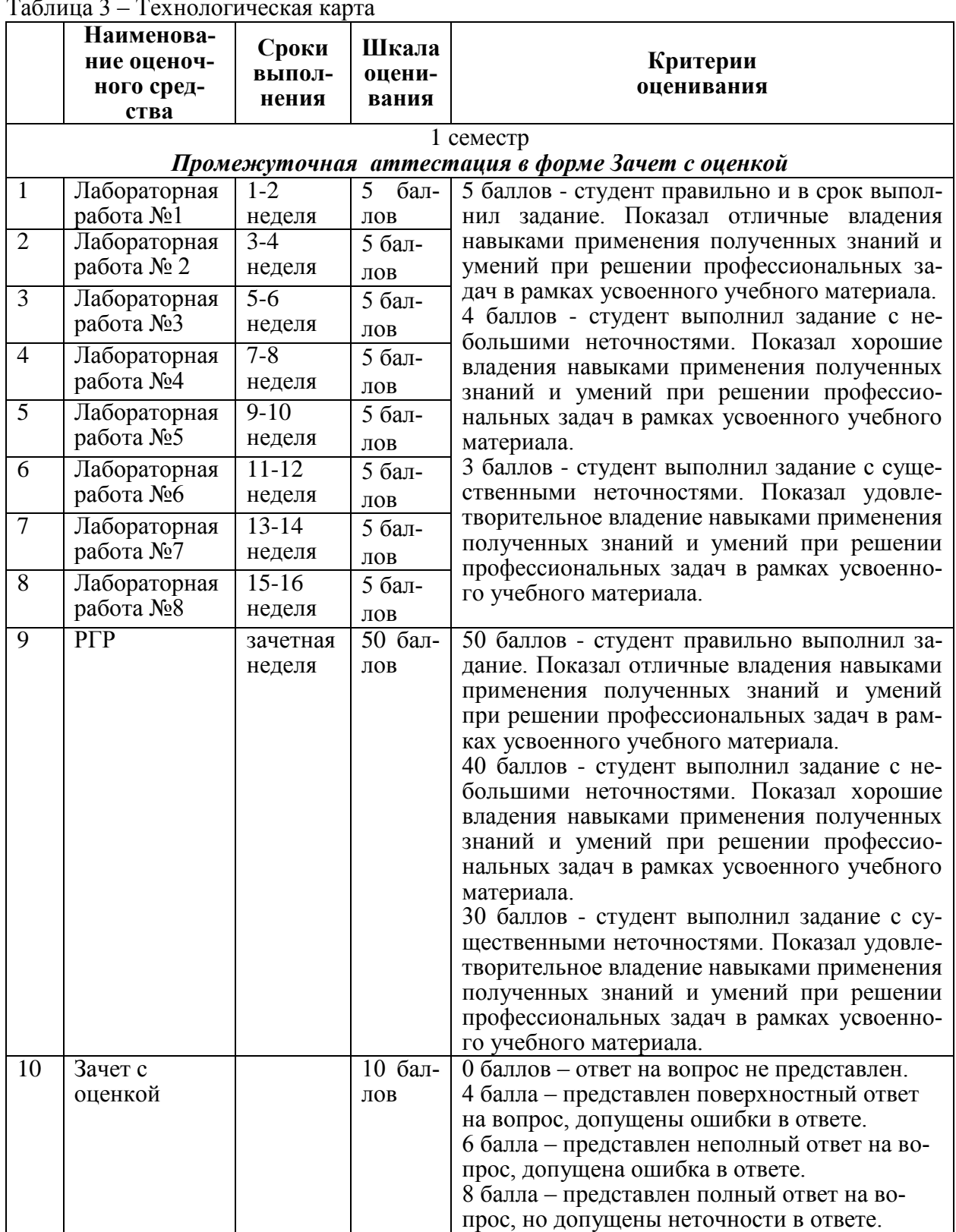

Таблица 3 – Технологическая карта

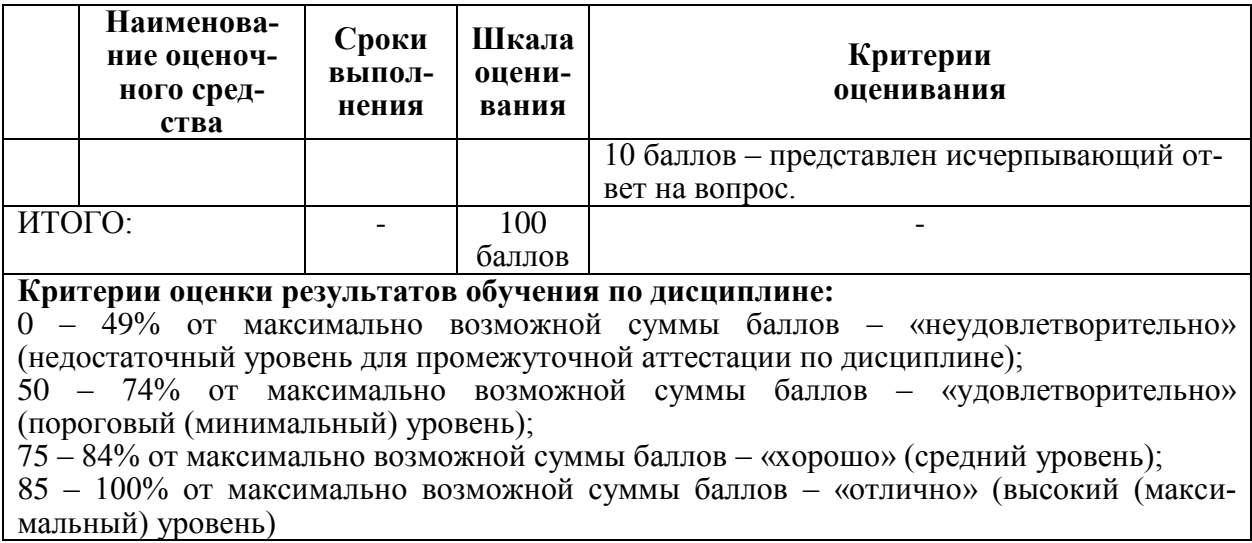

#### 3 Типовые контрольные задания или иные материалы, необходимые для оценки знаний, умений, навыков и (или) опыта деятельности, характеризующие процесс формирования компетенций в ходе освоения образовательной программы

#### 3.1 Задания для текущего контроля успеваемости

#### Лабораторная работа №1

Задание 1. В Mathcad a) упростить выражение (используя команду  $simplify \rightarrow$ ); б) выполнить вычисления.

1) a) 
$$
\frac{2x-2y}{y} \cdot \frac{3y^2}{x^2-y^2}
$$
  
\n2) a)  $\frac{a^2-b^2}{5a^2} \cdot \frac{a}{3a+3b}$   
\n3) a)  $\frac{ac-a^2}{c^2} \div \frac{c-a}{c}$   
\n4) a)  $\frac{x^2-y^2}{2xy} \cdot \frac{2y}{x-y}$   
\n5) a)  $\frac{4ac}{a^2-c^2} \cdot \frac{a+c}{ac}$   
\n5) a)  $\frac{4ac}{2ax^2} \cdot \frac{a+c}{a+x}$   
\n5) a)  $\frac{x^2-a^2}{2ax^2} \cdot \frac{ax}{a+x}$   
\n6)  $\frac{\left(140\frac{7}{30}-138\frac{5}{12}\right)+18\frac{1}{6}}{0.002}$   
\n7) a)  $\frac{(a+x)^2}{ax^2} \cdot \frac{a^2x}{a+x}$   
\n7) a)  $\frac{(a+x)^2}{ax^2} \cdot \frac{a^2x}{a+x}$   
\n8) a)  $\frac{x^2-a^2}{ax^2} \cdot \frac{ax}{a+x}$   
\n9)  $\frac{a\left(95\frac{7}{30}-93\frac{5}{18}\right)\cdot 2\frac{1}{4}+0.373}{0.2}$   
\n10) a)  $\frac{a^2-1}{2a^2} \cdot \frac{a^2x}{a+x}$   
\n21) a)  $\frac{2a^2}{a^2} \cdot \frac{a^2x}{a+x}$   
\n32) a)  $\frac{2a^2}{a^2} \cdot \frac{a^2x}{a+x}$   
\n43) a)  $\frac{a^2-a^2}{2a^2} \cdot \frac{ax}{a+x}$   
\n5) a)  $\frac{a^2a^2}{a^2} \cdot \frac{a^2x}{a+x}$   
\n6)  $\frac{a^2a^2-46\frac{7}{20} \cdot 2\frac{1}{3}+0.6}{0.2}$ 

13

8) a) 
$$
\frac{a+c}{ac} \cdot \frac{5ac^2}{c^2 - a^2}
$$
  
\n9) a)  $\frac{4a^2}{a^2 - 4} \cdot \frac{a+2}{2a}$   
\n10) a)  $\frac{x+1}{3x} \div \frac{x^2 - 1}{6x^2}$   
\n5)  $\frac{\left(12\frac{1}{6} - 6\frac{1}{27} - 5\frac{1}{4}\right) \cdot 13.5 + 0.111}{0.02}$   
\n6)  $\frac{\left(1\frac{1}{12} + 2\frac{5}{32} + \frac{1}{24}\right) \cdot 9\frac{3}{5} + 2.13}{0.4}$   
\n7) a)  $\frac{x+1}{3x} \div \frac{x^2 - 1}{6x^2}$   
\n8) b)  $\frac{\left(6\frac{3}{5} - 3\frac{3}{14}\right) \cdot 5\frac{5}{6}}{(21 - 1.25) \div 2.5}$ 

3a**Jaamine** 2. B Mathcad ynpocrurts, hcmolbsysy  
\n**expand** (pasephyrb).  
\n1) 
$$
4c(c-2)-(c-4)^2
$$
  
\n2)  $3a(a+2)-(a+3)^2$   
\n3)  $3(y-1)^2 + 6y$   
\n4)  $8c + 4(1-c)^2$   
\n5)  $4ab+2(a-b)^2$   
\n6)  $3(x+y)^2 - 6xy$   
\n7)  $3a(a-2)-(a-3)^2$   
\n8)  $(a-4)^2-2a(3a-4)$   
\n9)  $(x-y)^2 - x(x-2y)$   
\n10)  $a(a+2b)-(a+b)^2$ 

Задание 3. В Mathcad разложить на сомножители с помощью операции factor.  $\sim$ 

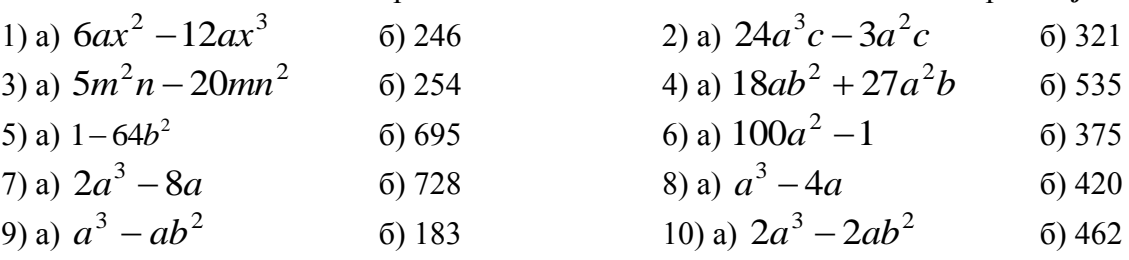

Задание 4. В Mathcad найти значение выражения при указанных значениях переменных. Использовать операцию *substitute* (подставить).  $\overline{1}$ 

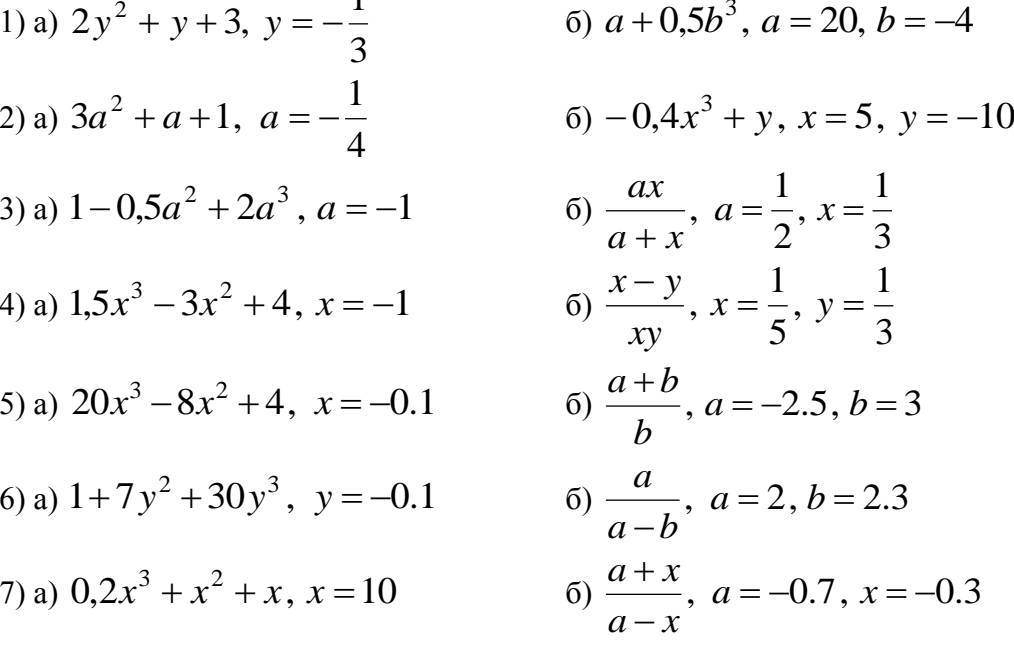

8) a) 
$$
0.6x^3 - x^2 - x
$$
,  $x = -10$   
\n9) a)  $-\frac{x^3}{3} + \frac{x^2}{2} - 1$ ,  $x = -1$   
\n10) a)  $\frac{x^3}{3} - \frac{x^2}{2} + 1$ ,  $x = -1$   
\n11) a)  $\frac{x^3}{3} - \frac{x^2}{2} + 1$ ,  $x = -1$   
\n12) b) a)  $\frac{x^3}{3} - \frac{x^2}{2} + 1$ ,  $x = -1$   
\n13) b) a)  $\frac{x^3}{3} - \frac{x^2}{2} + 1$ ,  $x = -1$   
\n14) b)  $\frac{x-1}{(x^2 + x + 4)(x + 2)^2}$   
\n15) b)  $\frac{x}{(x^2 + 7x + 1)(x - 1)^2}$   
\n26) b)  $\frac{x}{(x^2 - 9)(x + 3)}$   
\n37) b)  $\frac{x-5}{x^2(x^2 + 5x + 3)}$   
\n48) b)  $\frac{x^2}{(x - 1)(x + 6)^2}$   
\n50)  $\frac{2x + 3}{(x + 1)^2(x^2 + 4x + 1)}$   
\n61) b)  $\frac{x^2}{(x - 1)(x + 6)^2}$   
\n72) b)  $\frac{2x + 3}{(x^2 + 3x + 10)(x + 2)^2}$   
\n83) b)  $\frac{x}{(x^2 - x + 3)(x + 4)^2}$   
\n9)  $\frac{x^2 + 1}{(x^2 + 3x + 10)(x + 2)^2}$   
\n10)  $\frac{x}{(x^2 + 5x + 7)(x - 3)^2}$ 

Задание. Выполнить основные операции  $D^T, D^T + B, D^T - B, C^{-1}, C \times C^{-1}, |C|, C^2, C^3$ с матрицами  $D = | 9 8 7 6 5 |$ ,  $B = | 5 1 2 |$ ,  $C = | 3 5 1 |$ 2 3 7 3 5 1 6 8 2 , 1 4 2 4 6 2 5 1 2 4 5 1 3 4 5 , 8 7 6 5 4 9 8 7 6 5 10 9 8 7 6  $\overline{\phantom{a}}$ j.  $\mathsf{I}$  $\mathsf{I}$  $\mathsf{I}$ L  $\mathsf{I}$  $=$  $\overline{\phantom{a}}$  $\overline{\phantom{a}}$  $\overline{\phantom{a}}$  $\overline{\phantom{a}}$  $\overline{\phantom{a}}$  $\overline{\phantom{a}}$  $\overline{\phantom{a}}$  $\overline{\phantom{a}}$  $\mathsf{I}$  $\overline{\phantom{a}}$  $\overline{\phantom{a}}$  $\overline{\phantom{a}}$  $\mathbf{r}$  $\overline{\phantom{a}}$ L  $\overline{\phantom{a}}$  $=$  $\cdot$  $\overline{\phantom{a}}$  $\overline{\phantom{a}}$  $\overline{\phantom{a}}$  $\overline{\phantom{a}}$ L  $\mathsf{L}$  $\mathsf{L}$ L  $\mathbf{r}$  $D = \begin{bmatrix} 9 & 8 & 7 & 6 & 5 \end{bmatrix}, B = \begin{bmatrix} 5 & 1 & 2 \end{bmatrix}, C$ 

1) в среде Excel; 2) в среде Mathcad.

#### **Лабораторная работа №3**

Задание. Найдите решение системы  $Ax = b$  по формулам Крамера. 1) в среде Excel; 2) в среде Mathcad.

1) 
$$
A = \begin{pmatrix} 0.005 & 0.004 & 0.15 & 0 \\ -0.09 & -0.033 & 0.0067 & -0.098 \\ 0.15 & 0.033 & 0.05 & 0 \\ 2.875 & 0.1 & -0.3 & 0.025 \end{pmatrix}
$$

$$
B = \begin{pmatrix} 0.057 \\ -0.098 \\ 0.183 \\ -0.041 \end{pmatrix}
$$

$$
A = \begin{pmatrix} 0.01 & 0.008 & 0.2 & 0.05 \\ -0.08 & 0 & 0.013 & 0.05 \\ 0.25 & 0.067 & 0.067 & 0.069 \\ 0.0057 & 0.15 & -0.267 & 0.05 \end{pmatrix}
$$

$$
B = \begin{pmatrix} 0.186 \\ -0.126 \\ 0.646 \\ 0.6086 \end{pmatrix}
$$

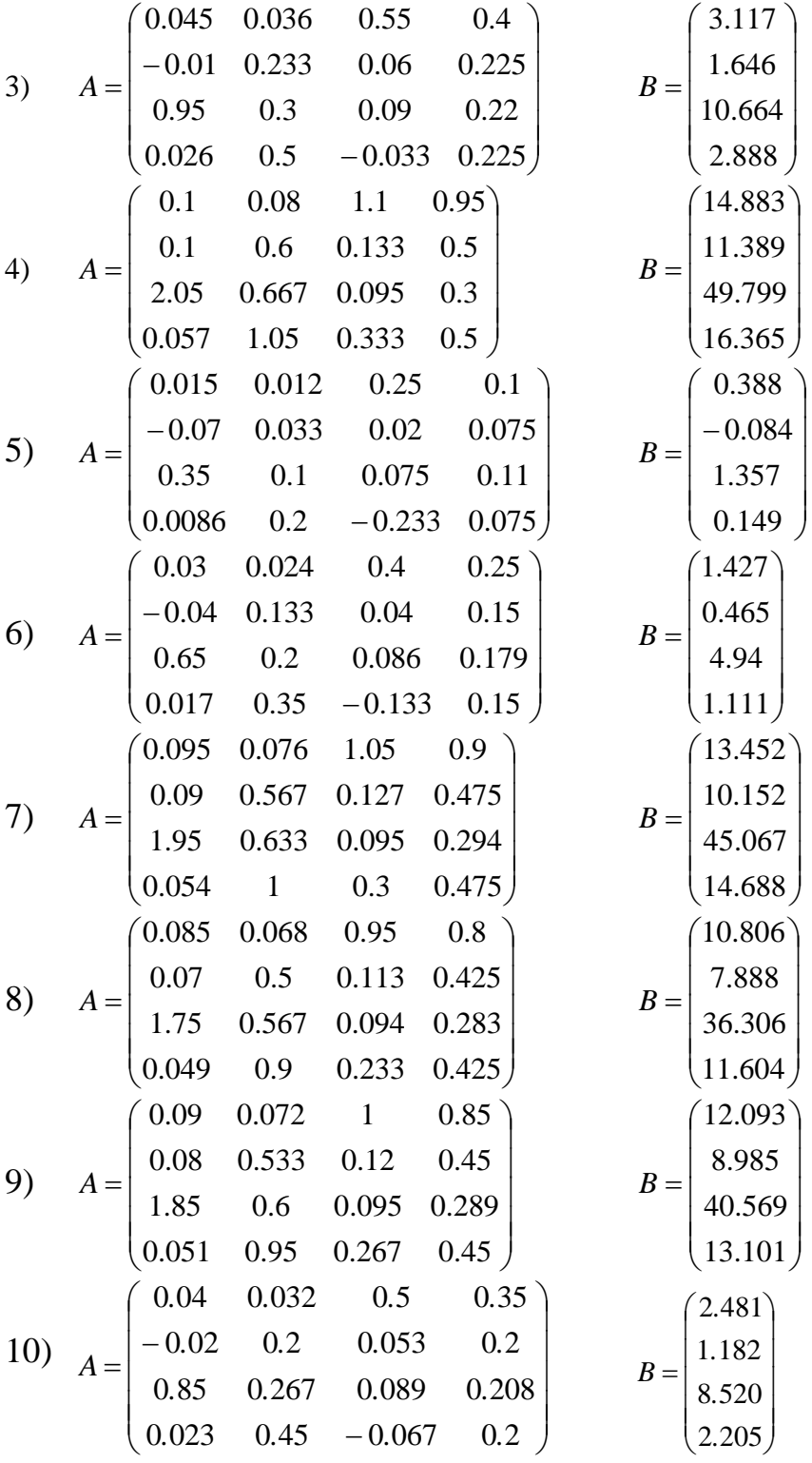

Задание 1. Решить нелинейное уравнение с точностью до 0,0001. Корни отделить графически. 1) в среде Excel; 2) в среде Mathcad.

| вариант | уравнение                  | вариант | уравнение            |
|---------|----------------------------|---------|----------------------|
|         | $x + \lg(x) = 0.5$         |         | $tg(0,5x+0,2)=x^2$   |
|         | $t$ tg(0,3x + 0,4) = $x^2$ |         | $x^2 + 4\sin(x) = 0$ |

| вариант | уравнение              | вариант | уравнение                     |
|---------|------------------------|---------|-------------------------------|
|         | $x^2 + 4\sin(x) = 0$   |         | $3x - \cos(x) - 1 = 0$        |
|         | $3x - \cos(x) - 1 = 0$ |         | $\lg(x) - \frac{7}{2x+6} = 0$ |
|         | $2x - \lg(x) - 7 = 0$  |         | $x+lg(x)=0,5$                 |

Задание 2. Решить систему нелинейных уравнений с точностью до 0,0001. Корни отделить графически. 1) в среде Excel; 2) в среде Mathcad.

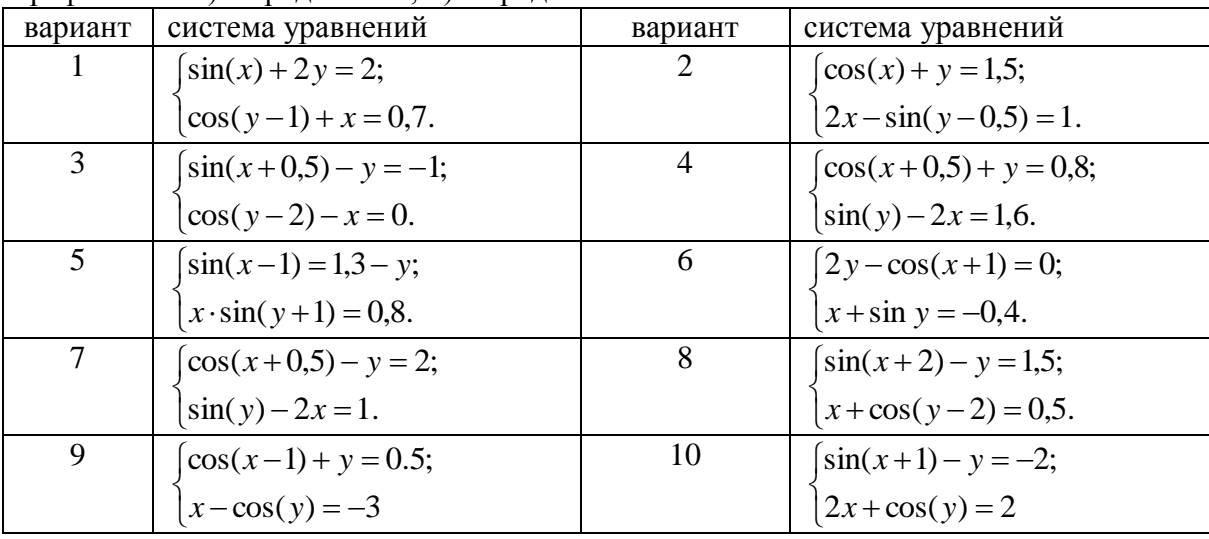

Задание 1. 1) в среде Excel; 2) в среде Mathcad.

Изобразите график функции  $z = f(x, y)$ ,  $a < x < b, c < y < d$ .  $\begin{pmatrix} 1 & 1 \\ 2 & 3 \end{pmatrix}$ 

H300pasure Ppaβικ ΦγHκιμα ζ = f(x, y), a < x < b, c < y < d.  
\n1) 
$$
z = xy \exp\left(-\frac{x^2}{3} - \frac{y^2}{4}\right), \frac{a = -4, b = 4}{c = -4, d = 4};
$$
  
\n2)  $z = x^2 y \exp\left(-\frac{x^2}{3} - \frac{y^2}{4}\right), \frac{a = -4, b = 4}{c = -4, d = 4};$   
\n3)  $z = xy^2 \exp\left(-\frac{x^2}{3} - \frac{y^2}{2}\right), \frac{a = -4, b = 4}{c = -4, d = 4};$   
\n4)  $z = x^2 y^2 \exp\left(-\frac{x^2}{3} - \frac{y^2}{4}\right), \frac{a = -4, b = 4}{c = -4, d = 4};$   
\n5)  $z = x^2 y^2 \exp\left(-\frac{x^2}{3} - \frac{y^2}{2}\right), \frac{a = -4, b = 4}{c = -4, d = 4};$   
\n6)  $z = x^2 y^2 \exp\left(-\frac{x^2}{2} - \frac{y^2}{2}\right), \frac{a = -4, b = 4}{c = -4, d = 4};$   
\n7)  $z = x^2 y^2 \exp\left(-\frac{x^2}{4} - \frac{y^2}{2}\right), \frac{a = -4, b = 4}{c = -4, d = 4};$   
\n8)  $z = x^2 y \exp\left(-\frac{x^2}{4} - \frac{y^2}{2}\right), \frac{a = -4, b = 4}{c = -4, d = 4};$   
\n9)  $z = xy^2 \exp\left(-\frac{x^2}{4} - \frac{y^2}{2}\right), \frac{a = -4, b = 4}{c = -4, d = 4};$   
\n10)  $z = xy \exp\left(-\frac{x^2}{3} - \frac{y^2}{9}\right), \frac{a = -3, b = 3}{c = -3, d = 3};$ 

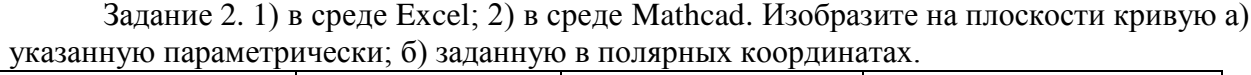

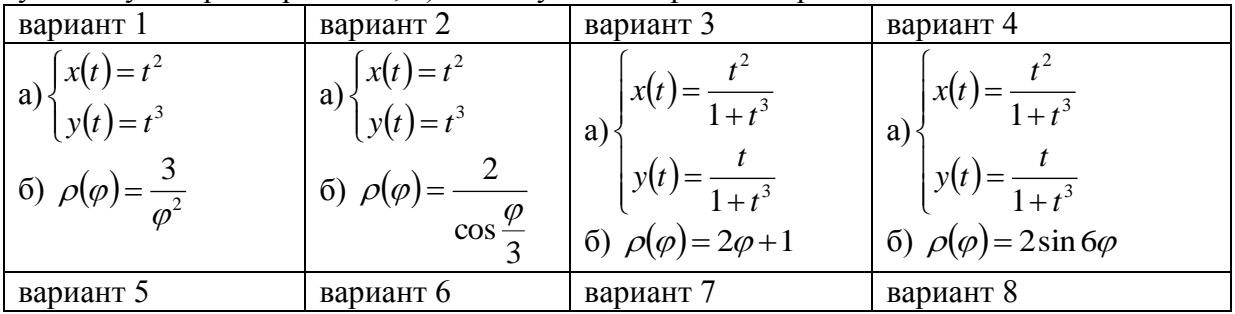

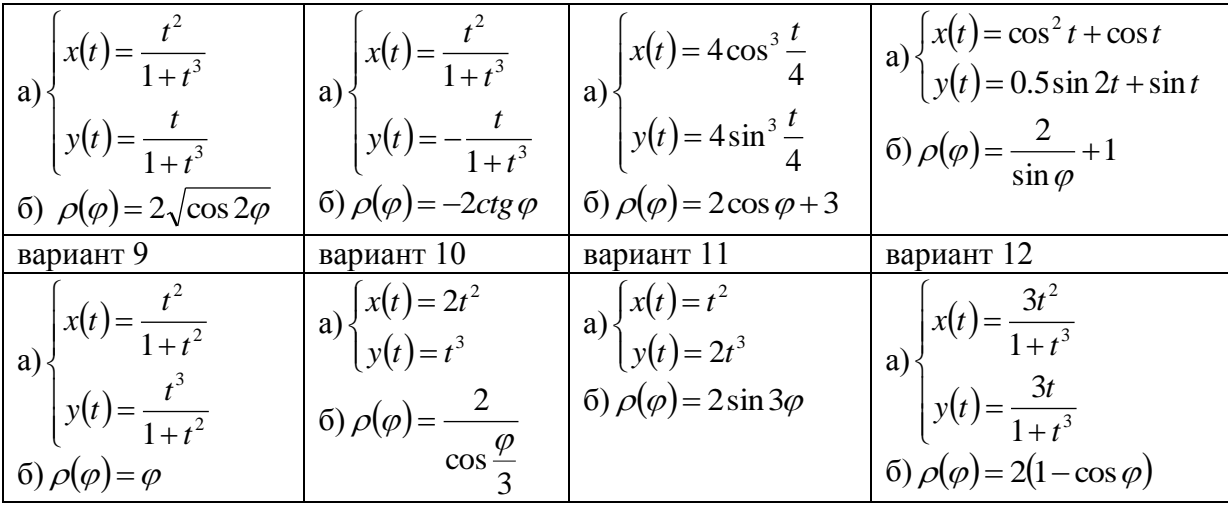

Задание. 1) в среде Excel; 2) в среде Mathcad.

Найдите пределы последовательностей  $\{a_n\}$ ,  $\{b_n\}$ ,  $\{c_n\}$ . Изобразите графически сходящиеся последовательности и их пределы. Изобразите графически бесконечно большой последовательности.  $\overline{a}$  $\overline{\phantom{a}}$ 

1). 
$$
\{a_n\} = \sqrt[n]{3}
$$
,  $\{b_n\} = (-1)^n \left(1 - \cos\frac{1}{n}\right)$ ,  $\{c_n\} = 2\ln(12n - 2)$ ,  $k = 2, M = 10$ ;

2) 
$$
\{a_n\} = \arctg\left(n^2\right), \ \{b_n\} = \left(-1\right)^n \frac{n}{n^2 + 1}, \ \{c_n\} = \sqrt{n+2}, \ k = 2, M = 10;
$$

3) 
$$
\{a_n\} = \sqrt[n]{3.5}, \{b_n\} = (-1)^n (\sqrt{n} - \sqrt{n+1}), \{c_n\} = \ln(2n+2), k = 2, M = 20;
$$

4) 
$$
\{a_n\} = \frac{on + 3}{n^2 + 1}, \{b_n\} = (-1)^n \left(1 - 2^{\overline{n}}\right), \{c_n\} = \sqrt[3]{n+2}, k = 2, M = 12;
$$

5) 
$$
\{a_n\} = \sqrt[n]{4.3}
$$
,  $\{b_n\} = \frac{1}{n} \sin n$ ,  $\{c_n\} = 5 \ln(2n+5)$ ,  $k = 2, M = 12$ ;

6) 
$$
\{a_n\} = \arctg\left(n^2 + 1\right), \ \{b_n\} = (-1)^n \frac{6n^2 + 5}{n^3 + 1}, \ \{c_n\} = \ln\left(2n^2 - 2n\right), \ k = 2, M = 14;
$$
  
7)  $\{a_n\} = \sqrt[n]{37} = (b_n) = \sin\left((-1)^n \frac{1}{n}\right), \ \{c_n\} = \sqrt[4]{\sqrt[n]{n^4 + 1}}, \ k = 2, M = 14;$ 

7) 
$$
\{a_n\} = \sqrt[n]{3.7}, \{b_n\} = \sin\left((-1)^n \frac{1}{n}\right), \{c_n\} = \sqrt[4]{n^4 + 1}, k = 2, M = 14;
$$

8) 
$$
\{a_n\} = \frac{1-6n}{n+1}
$$
,  $\{b_n\} = \ln\left(1 + (-1)^n \frac{1}{n}\right)$ ,  $\{c_n\} = \ln\left(n^4 - 2n\right)$ ,  $k = 2, M = 10$ ;

9) 
$$
\{a_n\} = \sqrt[n]{4.8}, \{b_n\} = (-1)^n \arctg \frac{1}{n}, \{c_n\} = \sqrt{n^{2.01}} \arctg(n), k = 2, M = 10;
$$
  
10)  $\{a_n\} = \ln\left(\frac{6n^2 + 5}{n^2 + 1}\right), \{b_n\} = (-1)^n \frac{1 - 6n}{n^2 + 1}, \{c_n\} = 2\ln(n + 10), k = 2, M = 15;$ 

#### Лабораторная работа №7

Задание. 1) в среде Excel; 2) в среде Mathcad. Найдите точки разрыва заданных функций и определите их тип.

1) 
$$
f(x) = \sqrt{|x|} \sin \frac{1}{x}
$$
,  $g(x) = arctg \frac{1}{x - \pi}$ ,  $h(x) = 3^{\frac{1}{x}}$ ;  
\n2)  $f(x) = \sqrt[3]{x - 1} \cdot arctg \frac{1}{x - 1}$ ,  $g(x) = arctg \frac{1}{x - 1}$ ,  $h(x) = \frac{x - 1}{x^2 - 2x + 1}$ ;  
\n3)  $f(x) = \sqrt[3]{x + 1} \arctg \frac{1}{x + 1}$ ,  $g(x) = \frac{1}{1 + \exp(-\frac{1}{x})}$ ,  $h(x) = \frac{1}{x^2 - 1}$ ;  
\n4)  $f(x) = \sin x \sin \frac{1}{x}$ ,  $g(x) = \frac{2}{1 + \exp(-\frac{1}{x})}$ ,  $h(x) = 3^{-\frac{1}{x}}$ ;  
\n5)  $f(x) = (e^x - 1) \sin \frac{1}{x}$ ,  $g(x) = \frac{1}{1 + \exp(\frac{1}{x})}$ ,  $h(x) = \frac{x + 1}{x^2 + 2x + 1}$ ;  
\n6)  $f(x) = arctg(x) \sin \frac{1}{x}$ ,  $g(x) = th \frac{1}{x}$ ,  $h(x) = x \cdot 2^{-\frac{1}{x}}$ ;  
\n7)  $f(x) = \ln(1 + (x - 1)^2 \sin^2 \frac{1}{x - 1})$ ,  $g(x) = 2arctg \frac{1}{x - 1}$ ,  $h(x) = 3^{\frac{1}{x^2}}$ ;  
\n8)  $f(x) = \ln(2 + x \cos \frac{1}{x})$ ,  $g(x) = th \frac{1}{x + 3}$ ,  $h(x) = \frac{x}{1 - e^{x^2}}$ ;  
\n9)  $f(x) = \arcsin x \cos \frac{1}{x}$ ,  $g(x) = 2arctg \frac{x}{x - \pi}$ ,  $h(x) = \exp(x + \frac{1}{x})$ ;  
\n10)  $f(x) = (e^{x - 1} - 1) \sin \frac{1}{x - 1}$ ,  $g(x) = th \frac{1}{x^3 - 1}$ ,  $h(x) = \frac{1}{$ 

Задание. 1) в среде Excel; 2) в среде Mathcad.

Изобразите линии, заданные явно уравнением  $y = f(x)$  и неявно уравнением  $F(x, y) = 0$ . Запишите уравнения касательной и нормали к каждой кривой в указанных точках и изобразите их на графике.

1) 
$$
f(x) = shx
$$
,  $x_0 = 1$ ,  $F(x, y) = \frac{x^2}{3} + \frac{y^2}{4} - 1$ ,  $(x_0, y_0) = \left(\sqrt{\frac{3}{2}}, \sqrt{2}\right)$   
\n2)  $f(x) = \ln(x+2)$ ,  $x_0 = 2$ ,  $F(x, y) = \frac{x^2}{3} + \frac{y^2}{4} - 1$ ,  $(x_0, y_0) = \left(-\sqrt{\frac{3}{2}}, \sqrt{2}\right)$   
\n3)  $f(x) = 1 + \frac{1}{x+1}$ ,  $x_0 = 1$ ,  $F(x, y) = \frac{x^2}{3} + \frac{y^2}{4} - 1$ ,  $(x_0, y_0) = \left(-\sqrt{\frac{3}{2}}, -\sqrt{2}\right)$   
\n4)  $f(x) = 1 + \frac{1}{x+4}$ ,  $x_0 = -1$ ,  $F(x, y) = \frac{x^2}{3} + \frac{y^2}{4} - 1$ ,  $(x_0, y_0) = \left(\sqrt{\frac{3}{2}}, -\sqrt{2}\right)$   
\n5)  $f(x) = \frac{x(x-1)}{x+1}$ ,  $x_0 = 2$ ,  $F(x, y) = 3y^2 - 4x^2 - 12$ ,  $(x_0, y_0) = \left(3, \frac{\sqrt{15}}{2}\right)$   
\n6)  $f(x) = \frac{x(x-1)}{x+1}$ ,  $x_0 = -2$ ,  $F(x, y) = \frac{x^2}{3} - \frac{y^2}{4} - 1$ ,  $(x_0, y_0) = \left(\sqrt{9}, \sqrt{8}\right)$ 

7) 
$$
f(x) = \frac{x^3 - 32}{(x+1)^2}
$$
,  $x_0 = 1$ ,  $F(x, y) = \frac{x^2}{3} - \frac{y^2}{4} - 1$ ,  $(x_0, y_0) = (\sqrt{9}, -\sqrt{8})$   
\n8)  $f(x) = \frac{x^3 - 32}{(x+2)^2}$ ,  $x_0 = -5$ ,  $F(x, y) = \frac{x^2}{3} - \frac{y^2}{4} - 1$ ,  $(x_0, y_0) = (-\sqrt{9}, -\sqrt{8})$   
\n9)  $f(x) = \sqrt[3]{x(x+6)^2}$ ,  $x_0 = 5$ ,  $F(x, y) = \frac{x^2}{3} - \frac{y^2}{4} - 1$ ,  $(x_0, y_0) = (-\sqrt{9}, \sqrt{8})$   
\n10)  $f(x) = sh3x$ ,  $x_0 = 0.5$ ,  $F(x, y) = \frac{y^2}{3} + \frac{x^2}{4} - 1$ ,  $(x_0, y_0) = \left(1, \frac{3}{2}\right)$ 

### РАСЧЕТНО-ГРАФИЧЕСКАЯ РАБОТА (РГР)

Залание 1. Найти все корни уравнения (полинома 3-ей степени).

| $\mu$          |                                 |                |                             |
|----------------|---------------------------------|----------------|-----------------------------|
| вариант        | уравнение                       | вариант        | уравнение                   |
| $\mathbf{1}$   | $x^3+3x^2-3x-14=0$              | 2              | $x^3+6x^2-9x-14=0$          |
| 3              | $x^3-19x-30=0$                  | $\overline{4}$ | $x^3 + x^2 - 12x = 0$       |
| 5 <sup>5</sup> | $x^4 + 3x^3 - x^2 - 4x - 3 = 0$ | 6              | $2x^3 - 3x^2 - 12x + 8 = 0$ |
| 7              | $3x^3+10x^2+2x-3=0$             | 8              | $x^3 - 3x^2 - 24x + 10 = 0$ |
| 9              | $x^3 - x^2 + 3x - 10 = 0$       | 10             | $x^3 - 7x^2 + 7x + 15 = 0$  |
| 11             | $x^3 - 3x^2 + 3,5 = 0$          | 12             | $x^3-12x-10=0$              |
| 13             | $2x^3+9x^2-6=0$                 | 14             | $x^3+3x^2-24x+1=0$          |
| 15             | $x^3-4x^2+2=0$                  | 16             | $2x^3 - 3x^2 - 12x + 1 = 0$ |
| 17             | $x^3-12x+10=0$                  | 18             | $x^3 - 3x^2 - 24x + 8 = 0$  |
| 19             | $x^3 + 0.4x^2 + 0.6x - 1.6 = 0$ | 20             | $x^3-0.2x^2+0.5x+1.4=0$     |

Задание 2. Решить нелинейное уравнение с точностью до 0,0001. Корни отделить графически.

| вариант | уравнение                      | вариант        | уравнение              |
|---------|--------------------------------|----------------|------------------------|
| 1       | $tg(0,5x+0,2)=x^2$             | 2              | $x + \lg(x) = 0.5$     |
| 3       | $x^2 + 4\sin(x) = 0$           | $\overline{4}$ | $tg(0,3x+0,4)=x^2$     |
| 5       | $3x - \cos(x) - 1 = 0$         | 6              | $x^2 + 4\sin(x) = 0$   |
| 7       | $\lg(x) - \frac{7}{2x+6} = 0$  | 8              | $3x - \cos(x) - 1 = 0$ |
| 9       | $x + \lg(x) = 0.5$             | 10             | $2x - 1g(x) - 7 = 0$   |
| 11      | $\sqrt{x} - \cos(0.38x) = x^2$ | 12             | $ctg(x) - x/2 = 0$     |
| 13      | $ctg(1,05x) - x^2 = 0$         | 14             | $x^2 + 4\sin(x) = 0$   |
| 15      | $1.8x^2 - \sin(x) = 0$         | 16             | $ctg(x) - x/3 = 0$     |
| 17      | $x \lg(x) - 1,2 = 0$           | 18             | $x^2 - 20\sin(x) = 0$  |
| 19      | $tg(0, 4x + 0, 3) = x^2$       | 20             | $ctg(x) - x/4 = 0$     |

Задание 3. Решить систему нелинейных уравнений с точностью до 0,0001. Корни отделить графически.

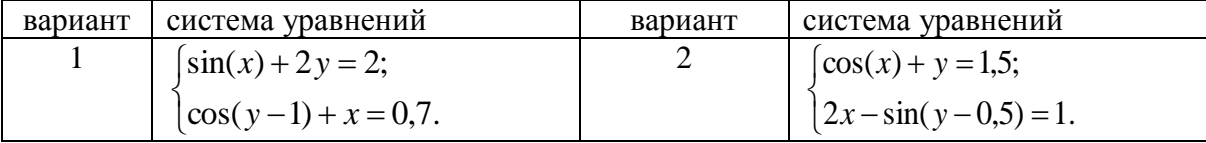

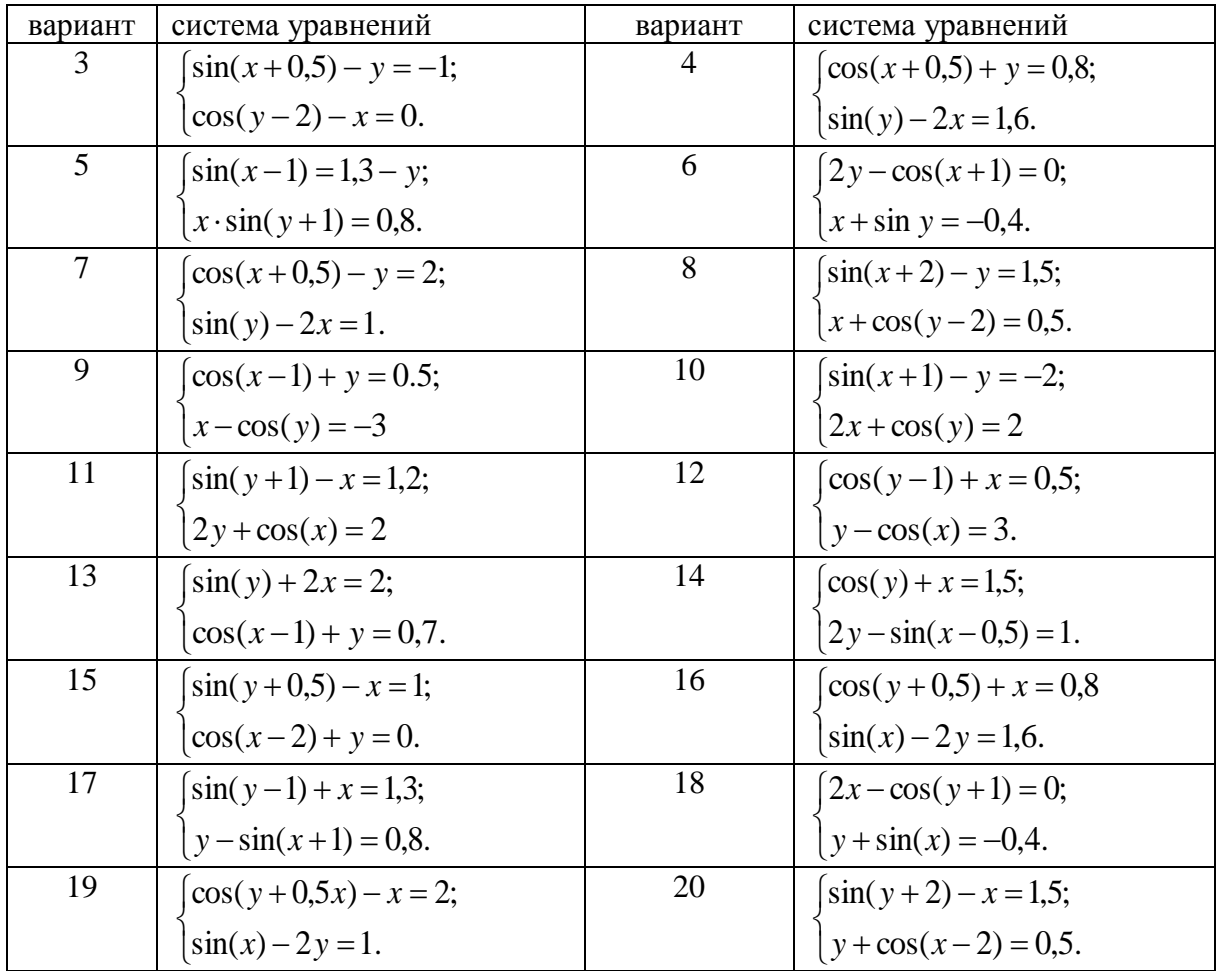

Задание 4. Решить систему линейных алгебраических уравнений  $Ax = b$ , любым изученным матричным методом. Выполнить проверку:

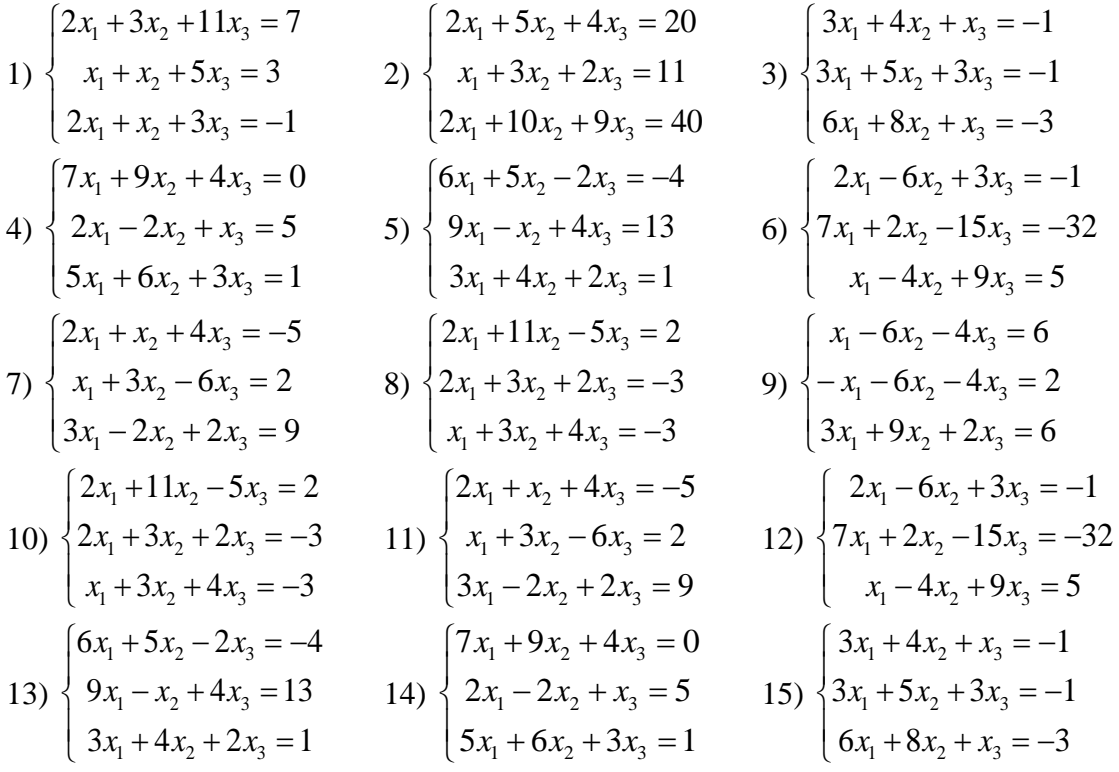

16) 
$$
\begin{cases} 2x_1 + 5x_2 + 4x_3 = 20 \\ x_1 + 3x_2 + 2x_3 = 11 \\ 2x_1 + 10x_2 + 9x_3 = 40 \end{cases}
$$

$$
\begin{cases} 2x_1 + 3x_2 + 11x_3 = 7 \\ x_1 + x_2 + 5x_3 = 3 \\ 2x_1 + x_2 + 3x_3 = -1 \end{cases}
$$

$$
\begin{cases} 2x_1 + 2x_2 - x_3 = 5 \\ 4x_1 + 3x_2 - x_3 = 8 \\ 8x_1 + 5x_2 - 3x_3 = 16 \end{cases}
$$

$$
\begin{cases} 7x_1 + 9x_2 + 4x_3 = 0 \\ 2x_1 - 2x_2 + x_3 = 5 \\ 5x_1 + 6x_2 + 3x_3 = 1 \end{cases}
$$

$$
\begin{cases} 2x_1 + 2x_2 - x_3 = 5 \\ 4x_1 + 3x_2 - x_3 = 8 \\ 8x_1 + 5x_2 - 3x_3 = 16 \end{cases}
$$

Задание 5. Исследовать функцию: построить график функции  $y = f(x)$ , найти точки разрыва, точки экстремума, точки перегиба, определить уравнения асимптот.

1) 
$$
y = \frac{x^3}{x^2 - 1}
$$
  
\n2)  $y = \frac{1 - 2x}{\sqrt{x + 2}}$   
\n3)  $y = \frac{(2 - x)}{\ln(2 - x)}$   
\n4)  $y = (\frac{2x - 1}{2x + 4})^{-x}$   
\n5)  $y = \frac{1 - \cos 4x}{x \cdot \sin x}$   
\n6)  $y = \frac{1 - \sin x}{(\frac{\pi}{2} - x)^2}$   
\n7)  $y = \frac{1 + \cos x}{(\pi - x)^2}$   
\n8)  $y = \frac{1 - \cos x}{(\pi - x)^2}$   
\n9)  $y = \frac{x^3}{(x + 2)^2}$   
\n10)  $y = \frac{x^2 + 5}{2 - x}$   
\n11)  $y = \frac{(x + 3)^3}{(x + 2)^2}$   
\n12)  $y = \frac{x^2 - 3x - 2}{x + 1}$   
\n13)  $y = \frac{4x^2}{x^3 - 1}$   
\n14)  $y = \frac{4x - 12}{(x - 2)^2}$   
\n15)  $y = \frac{x^2 + 1}{2x + 3}$   
\n16)  $y = \frac{(1 - x)^3}{(1 + x)^2}$   
\n17)  $y = \frac{(x + 2)^3}{(x - 1)^2}$   
\n18)  $y = \ln(x^2 + 4)$   
\n19)  $y = (x^2 + 1)e^x$   
\n20)  $y = \ln \frac{1 + x}{1 - x}$   
\n21)  $y = \frac{\ln(x + 3)}{x + 3}$ 

#### Вопросы к зачету

1. Каким требованиям должен отвечать процесс автоматизации вычислений?

- 2. Из каких этапов состоит процесс автоматизации вычислений?
- 3. Как автоматизировать простейшие операции в Mathcad?
- 4. Как автоматизировать простейшие операции в Excel?
- 5. Как построить график функции двух переменных в Mathcad: а) в декартовых координатах; б) в полярных координатах; в) в параметрических координатах?

6. Как построить график функции двух переменных в Excel: а) в декартовых координа-

- тах; б) в полярных координатах; в) в параметрических координатах?
- 7. Как автоматизировать решение уравнения от одной переменной в Mathcad?
- 8. Как автоматизировать решение уравнения от одной переменной в Excel?
- 9. Как автоматизировать решение системы уравнений в Mathcad?
- 10. Как автоматизировать решение системы уравнений в Excel?
- 11. Как автоматизировать вычисления с матрицами в Mathcad?
- 12. Как автоматизировать вычисления с матрицами в Excel?
- 13. Как построить трехмерный график функции в Mathcad?
- 14. Как построить трехмерный график функции в Excel?

15. Как автоматизировать решение системы линейных алгебраических уравнений в Mathcad?

16. Как автоматизировать решение системы линейных алгебраических уравнений в Excel?

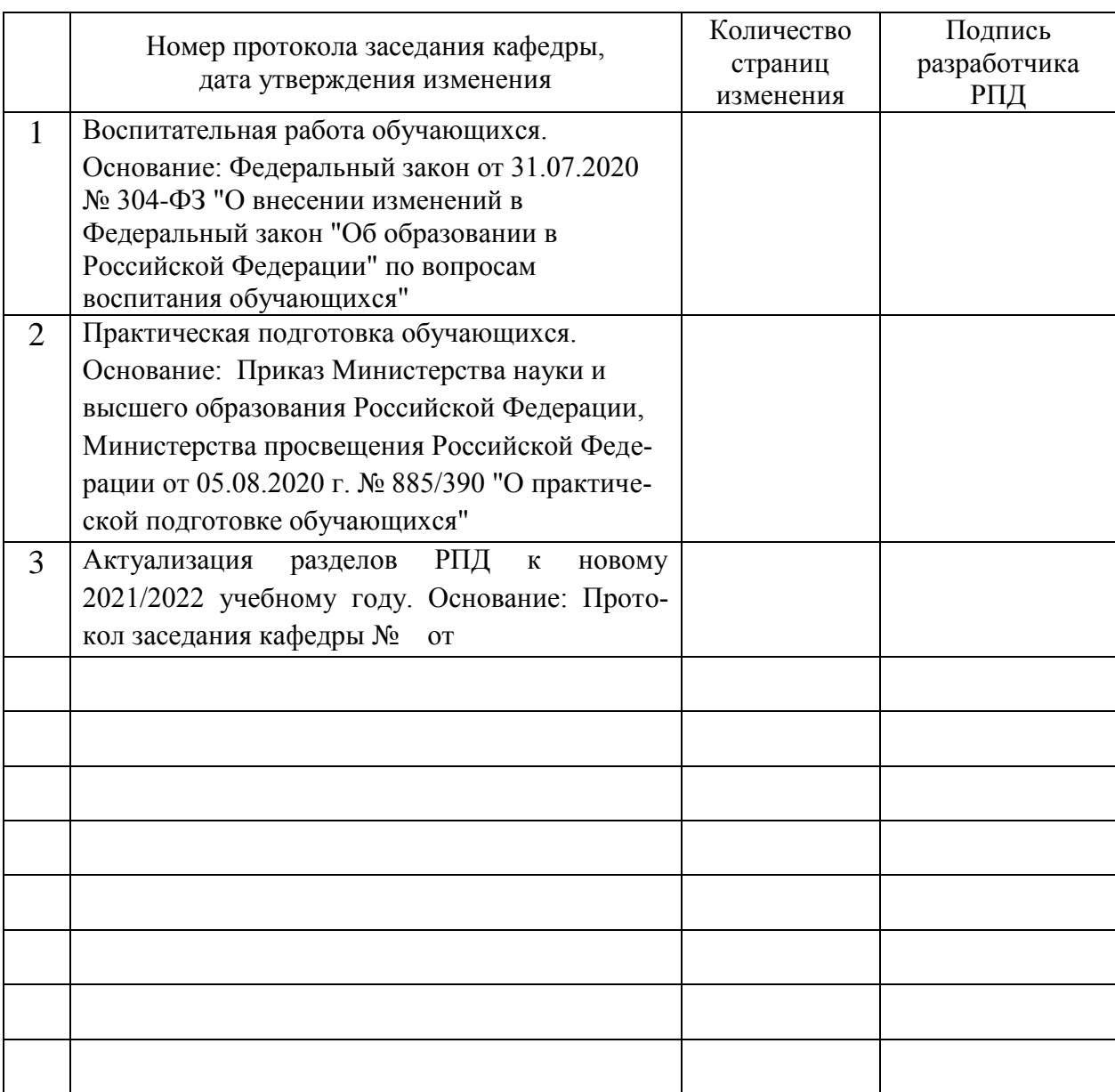

# **Лист регистрации изменений к РПД**